## **UC-005 (ATH-UC-11): Change the profile of a user**

- [Used documentation](#page-0-0)
- [General information](#page-0-1)
- [Basic flow](#page-0-2)

## <span id="page-0-0"></span>**Used documentation**

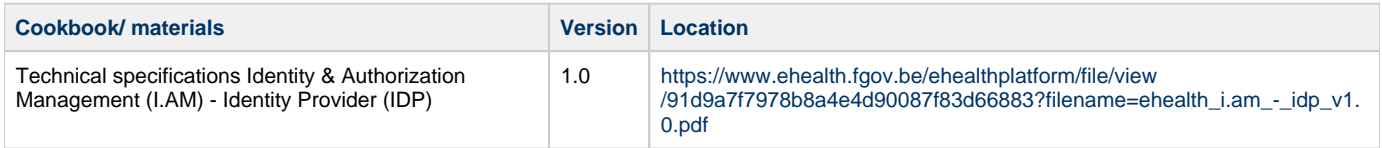

## <span id="page-0-1"></span>**General information**

A user may have one or multiple profiles of the following types:

- **Citizen**: for the principal with the basic authentication if the user wants to identify himself as a natural person. This is the default profile when a user authenticates on the eHealth IDP.
- **Quality**: for the principals that identify the user as a professional (eg DOCTOR)
- **Organization**: for the principals that identify the user as a representative of an organization he belongs to.
- **Mandate**: for the principals that identify the user as the mandatary of another person or organization from whom he has received a mandate to act on their behalf in a specific context.

The user choose a profile when he is authenticated in the CSAM portal and identified in the IDP and the AA. In order to change a profile, the user should do a global logout in order to close the session in the IDP and he/she should re-authenticate him/herself.

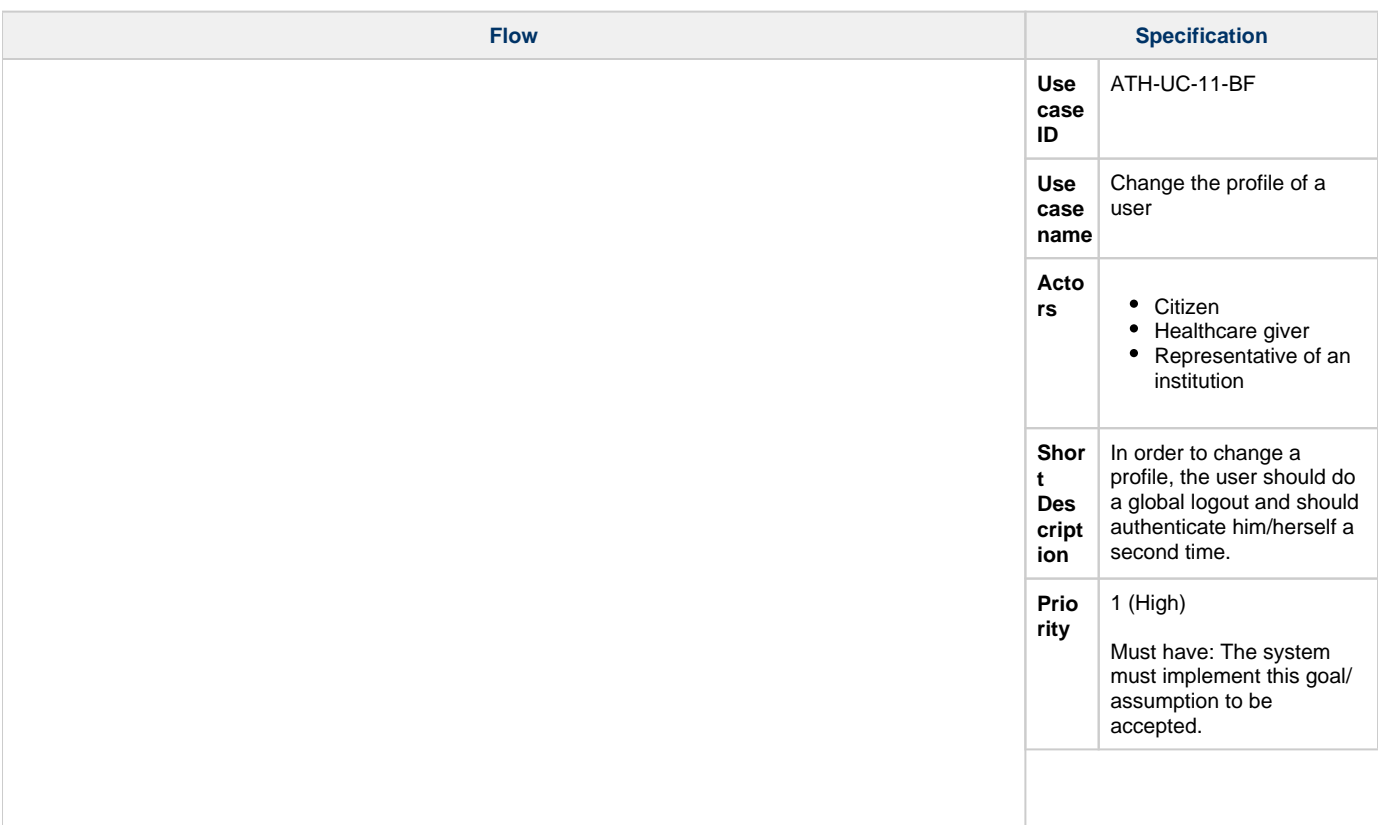

## <span id="page-0-2"></span>**Basic flow**

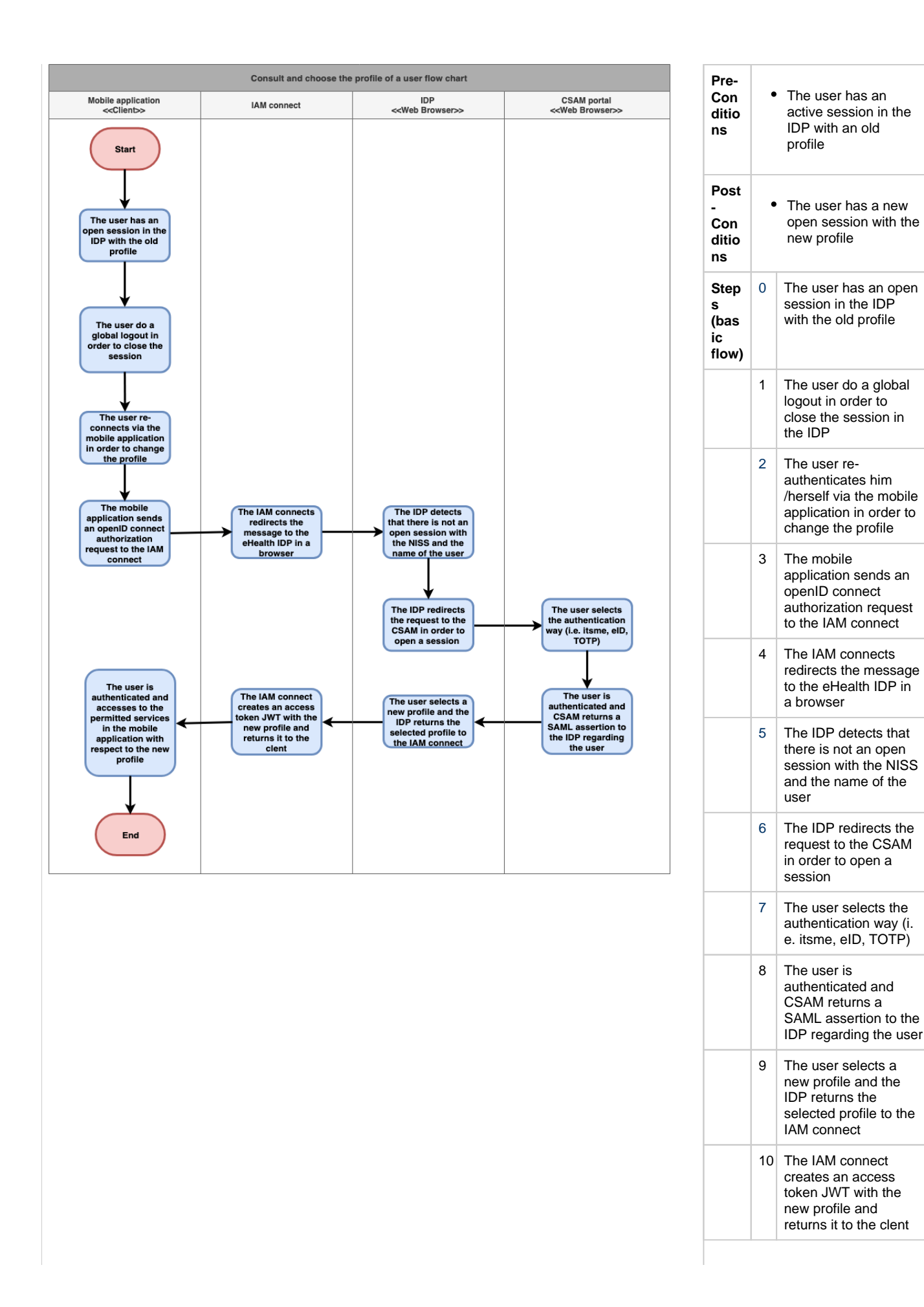

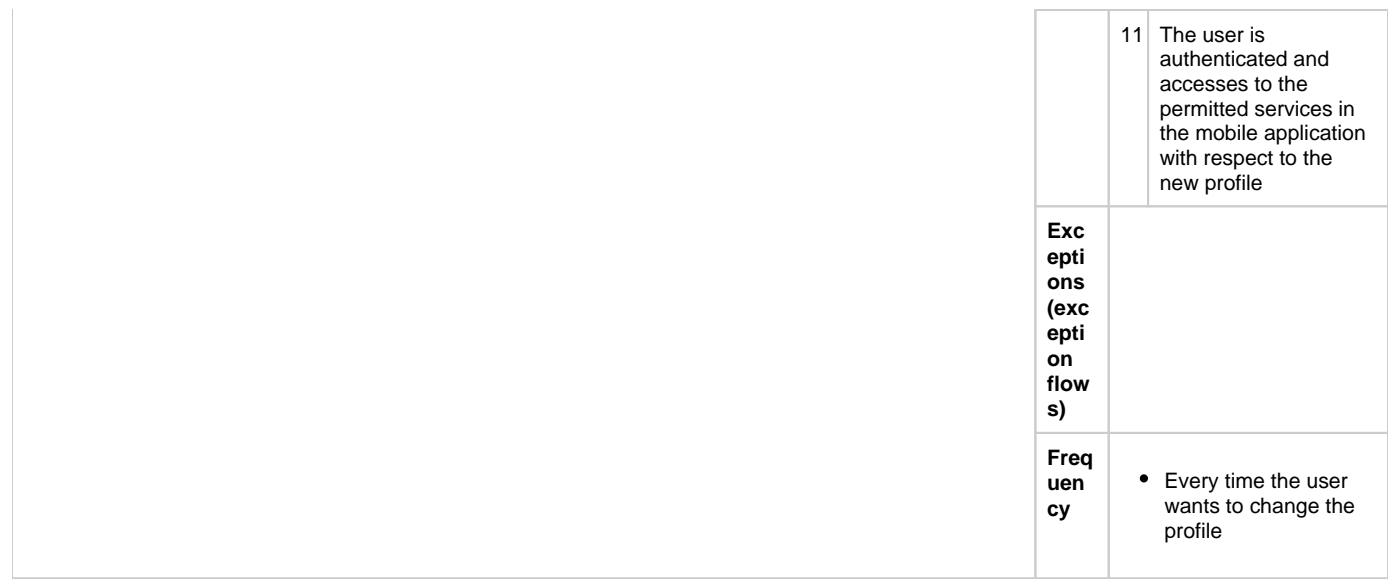